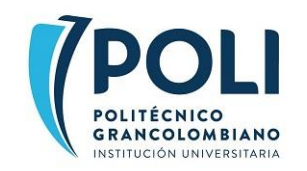

## **OFERTA VIRTUAL 2022-1 - DIPLOMADOS COMO OPCIÓN DE GRADO**

A continuación, encontrará los 7 diplomados ofertados en la Modalidad virtual bajo la herramienta Canvas para el semestre académico 2022-1, tenga en cuenta que los pregrados seleccionados a continuación son los únicos aprobados para las respectivas facultades para que sea reconocido como opción de grado siempre y cuando usted cumpla con los siguientes requisitos:

- **1.** El estudiante deberá estar en último año académico de su pregrado.
- **2.** Tener inscrita la materia opción de grado en su malla curricular para el periodo académico 2021-2.
	- Esta condición no es válida para las Licenciaturas, Psicología y Profesional en Gestión de la Seguridad y la Salud Laboral ya que estos pregrados no tienen en su malla la materia indicada. Al cursar y aprobar el diplomado, la nota se reportará para estos pregrados a la dirección de escuela correspondiente para que le sea validado el requisito de opción de grado, por lo tanto, en su malla no contaran con una nota reportada ni deberán cargar el diploma que lo certifique en el diplomado para aprobar el requisito mencionado.
	- Para los estudiantes de derecho, el diplomado que se indique, únicamente homologará los preparatorios sugeridos en la ficha del diplomado. NO es válido como requisito de grado ni homologa la judicatura.

## **ASPECTOS A TENER EN CUENTA:**

Publicación de la oferta: del 24 de enero de 2022 Inscripción y matriculas: desde el 24 de enero al 22 de marzo de 2022

Recuerde que para generar su recibo de pago debe ingresar a **[SmartCampus](https://identity.poli.edu.co/authenticationendpoint/login.do?client_id=D7mTIMafGsSRTH2R77b8Nmn_6f8a&commonAuthCallerPath=%2Foauth2%2Fauthorize&forceAuth=false&nonce=637574681668456377.MWRjMTA0ZjctMzQwNC00ZTUyLWJiZjQtYjhkNWVkOWJmZjQxYmJlZDYyOTktNjBhOS00ZDM2LTlhZTMtOWM2ZjQ3NmVjZmU4&passiveAuth=false&redirect_uri=https%3A%2F%2Fsmartcampus.poli.edu.co%2Fsignin-oidc&response_mode=form_post&response_type=id_token+token&scope=openid+profile&state=CfDJ8EuJLi8OgRtOv87iZHuL_oO6wawgLZxWUfaCBHa21TWUX_fqa9iFDh_MtU__zW2xJWwpx0Vw9YoZhkpOzXzKubCi7xfAUtOOjxPbZXt54Sq0t8PRbrvQIIPJK3c8LXy5DPeTDxX5fVKbs8qYLhnyfw6vtPwUJvbs7nBj1X3WPey34DSSHJ5YVWtEg3xAc5pedgWleOZ52Vx4xmm1twYUO8CbryXX9X5lB5VVDsLk3iIoRpDQdmj1CwPPDeyRthQ38O0FVwyFTlwiaRKvYqpyNHICz8anRiywP9mMecYVRBx5bGINUKn_5da3vFfPuqXsxw&tenantDomain=poligran.edu.co&x-client-SKU=ID_NETSTANDARD2_0&x-client-ver=6.7.1.0&sessionDataKey=9b105559-17d7-46ad-9829-1d8773040edc&relyingParty=D7mTIMafGsSRTH2R77b8Nmn_6f8a&type=oidc&sp=SmartcampusProd&isSaaSApp=false&authenticators=BasicAuthenticator:LOCAL)** con su usuario contraseña de estudiante.

- En el panel izquierdo, buscar "Solicitudes"
- En la parte central, ingresar a "nuevo"
- En categoría, escoger "Gestión Académica"
- En servicio, escoger "Solicitud Opción de grado" y dar click en el botón de "continuar"

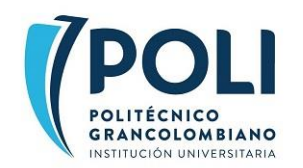

A continuación, el sistema en las casillas "campus" y "programa" le permitirá escoger únicamente la información a la cual se encuentra vinculado su número de cedula en la universidad. Por ejemplo, si el estudiante se encuentra en Psicología Virtual, únicamente le generará esta opción.

- En el campo "opción de grado" únicamente le saldrán los diplomados validos como opción de grado, según el cuadro anterior. No le saldrán diplomados que no estén relacionados en este documento.
- En "periodo" escoger la única opción que sale.
- En "teléfono" el número celular del estudiante
- En "Correo electrónico", el mail institucional del estudiante, ya que a este será donde únicamente se entregará la información de inicio de los diplomados.

En el momento de terminar el proceso, dar "guardar" y a 48 horas se estará emitiendo su recibo de pago, este le llegará a su correo institucional y/o lo podrá descargar en el **[SmartCampus,](https://identity.poli.edu.co/authenticationendpoint/login.do?client_id=D7mTIMafGsSRTH2R77b8Nmn_6f8a&commonAuthCallerPath=%2Foauth2%2Fauthorize&forceAuth=false&nonce=637574681668456377.MWRjMTA0ZjctMzQwNC00ZTUyLWJiZjQtYjhkNWVkOWJmZjQxYmJlZDYyOTktNjBhOS00ZDM2LTlhZTMtOWM2ZjQ3NmVjZmU4&passiveAuth=false&redirect_uri=https%3A%2F%2Fsmartcampus.poli.edu.co%2Fsignin-oidc&response_mode=form_post&response_type=id_token+token&scope=openid+profile&state=CfDJ8EuJLi8OgRtOv87iZHuL_oO6wawgLZxWUfaCBHa21TWUX_fqa9iFDh_MtU__zW2xJWwpx0Vw9YoZhkpOzXzKubCi7xfAUtOOjxPbZXt54Sq0t8PRbrvQIIPJK3c8LXy5DPeTDxX5fVKbs8qYLhnyfw6vtPwUJvbs7nBj1X3WPey34DSSHJ5YVWtEg3xAc5pedgWleOZ52Vx4xmm1twYUO8CbryXX9X5lB5VVDsLk3iIoRpDQdmj1CwPPDeyRthQ38O0FVwyFTlwiaRKvYqpyNHICz8anRiywP9mMecYVRBx5bGINUKn_5da3vFfPuqXsxw&tenantDomain=poligran.edu.co&x-client-SKU=ID_NETSTANDARD2_0&x-client-ver=6.7.1.0&sessionDataKey=9b105559-17d7-46ad-9829-1d8773040edc&relyingParty=D7mTIMafGsSRTH2R77b8Nmn_6f8a&type=oidc&sp=SmartcampusProd&isSaaSApp=false&authenticators=BasicAuthenticator:LOCAL)** panel izquierdo, opción **"pagos".**

Los medios de pago del diplomado son los mismos que se manejan para el pregrado, lo podrá hacer en línea, bancos o los CSU (para este último, verificar en la página el horario, debido a la situación sanitaria.

Inicio de clases: 04 de abril de 2022 Finalización de clases: 28 de junio de 2022

Precio de la matricula: Todos los diplomados tiene un valor de matrícula de **\$1.920.000** Reporte de notas a procesos académicos y Direcciones de escuela: 08 de julio de 2022

Aprobación: El diplomado se aprobará siempre y cuando el estudiante tenga una nota promedio igual o superior a 3.0/5.0

Para los estudiantes de Derecho, se realizará homologación de sus preparatorios siempre y cuando su nota final sea igual o superior a 4.0/5.0

Proceso de notificación de Apertura de Diplomados: El 31 de marzo de 2022, se conocerá que diplomados darán a apertura, por lo y los estudiantes matriculados a los diplomados que den apertura recibirán un mensaje a su **correo electrónico institucional** con las indicaciones de inicio.

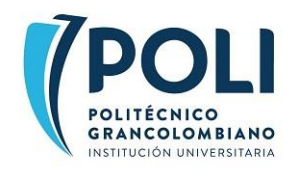

Para los diplomados que no se den apertura, se contactará al estudiante, para que pueda escoger entre cambio de diplomado, aplazamiento o devolución, para la decisión que se tome, después del contacto de la universidad, el estudiante deberá dejar radicada su solicitud por medio de un caso de **[CRM](https://www.poli.edu.co/consulta-alumnos#/home)** y con esta acción de formalizará su decisión.

## **\*\*En cada nombre del diplomado podrá ingresar a la ficha académica.**

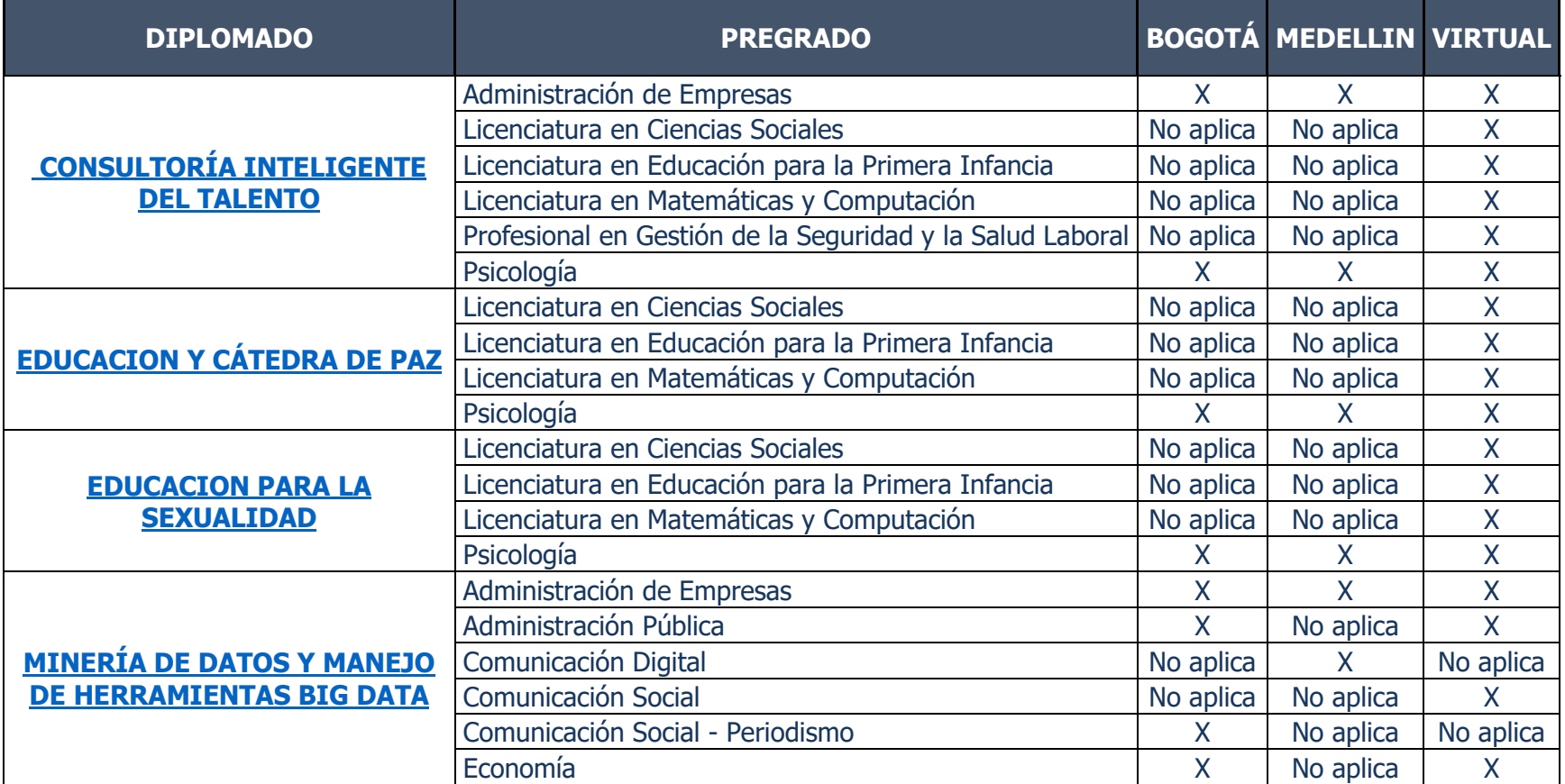

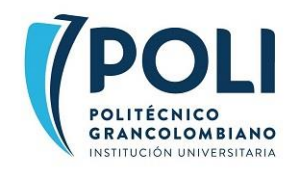

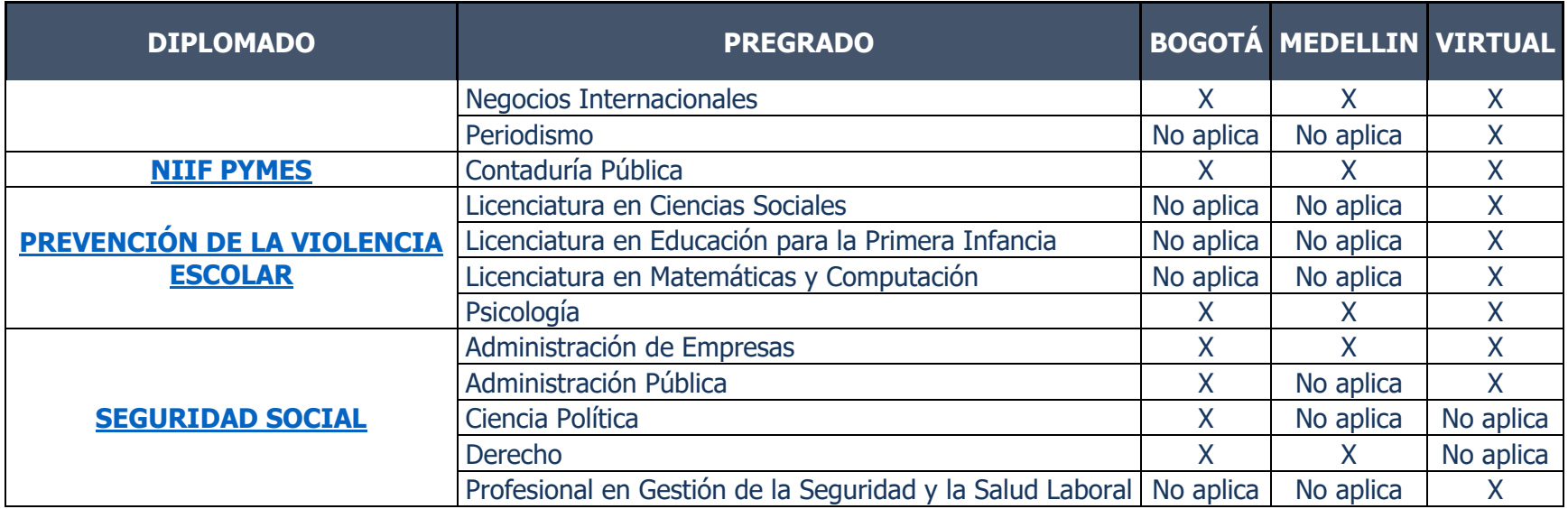

**¡Estas a un paso de ser un graduado Grancolombiano!**